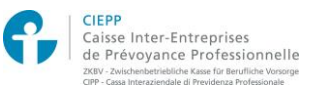

## **Services en ligne pour les assurés CIEPP – Marche à suivre de première connexion**

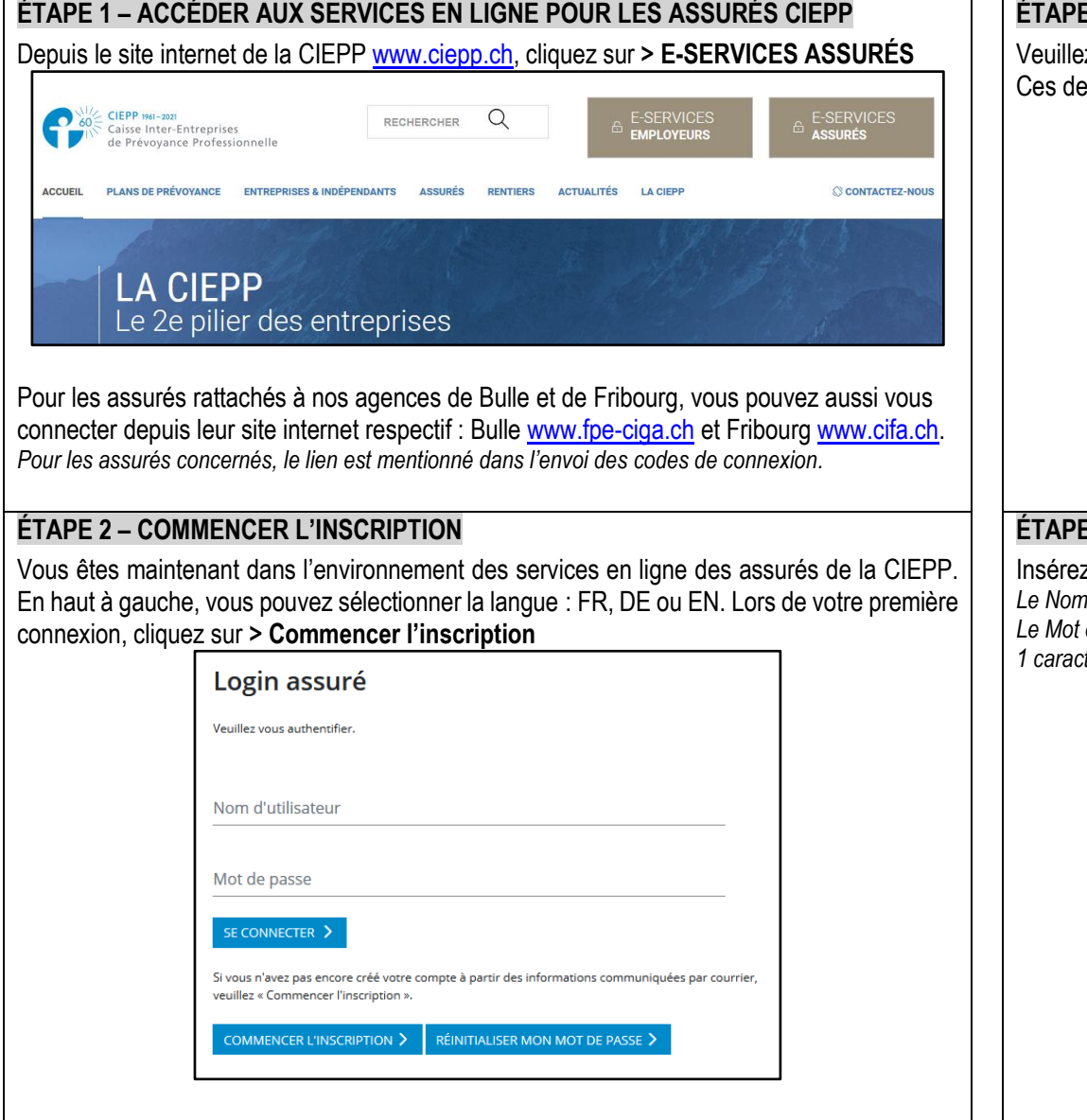

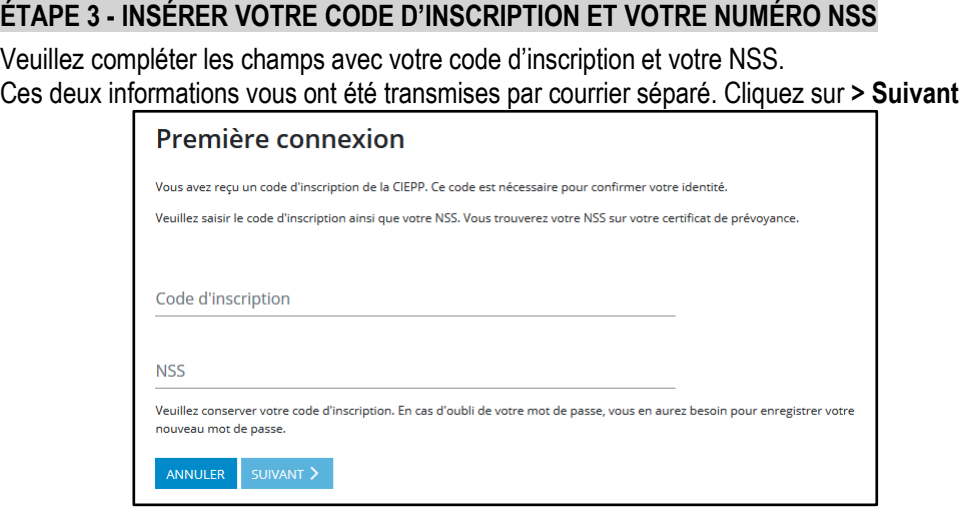

## **ÉTAPE 4 - INSÉRER VOS DONNÉES PERSONNELLES**

Iz un nom d'utilisateur et un mot de passe de votre choix. Cliquez sur > Suivant *Le Nom d'utilisateur doit contenir au moins 4 lettres minuscules et un maximum de 20 caractères. Le Mot de passe doit contenir au moins 8 caractères, des lettres minuscules et majuscules, 1 chiffre et 1 caractère spécial \_+\*%/(){}@#?\$!:=<>&.*

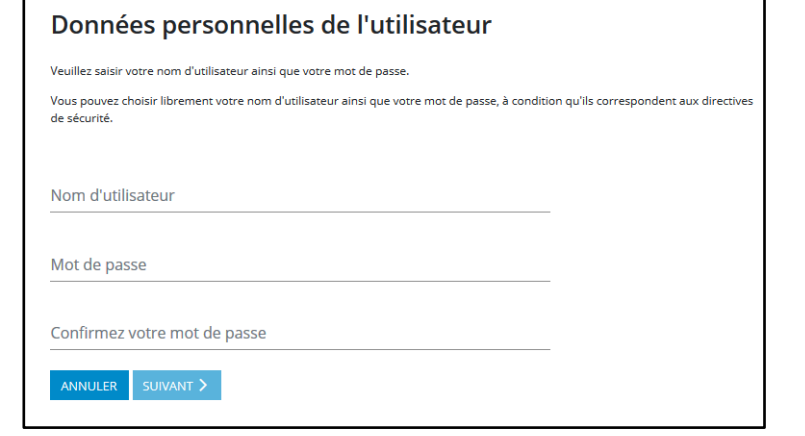

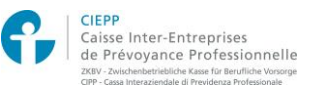

## **Services en ligne pour les assurés CIEPP – Marche à suivre de première connexion**

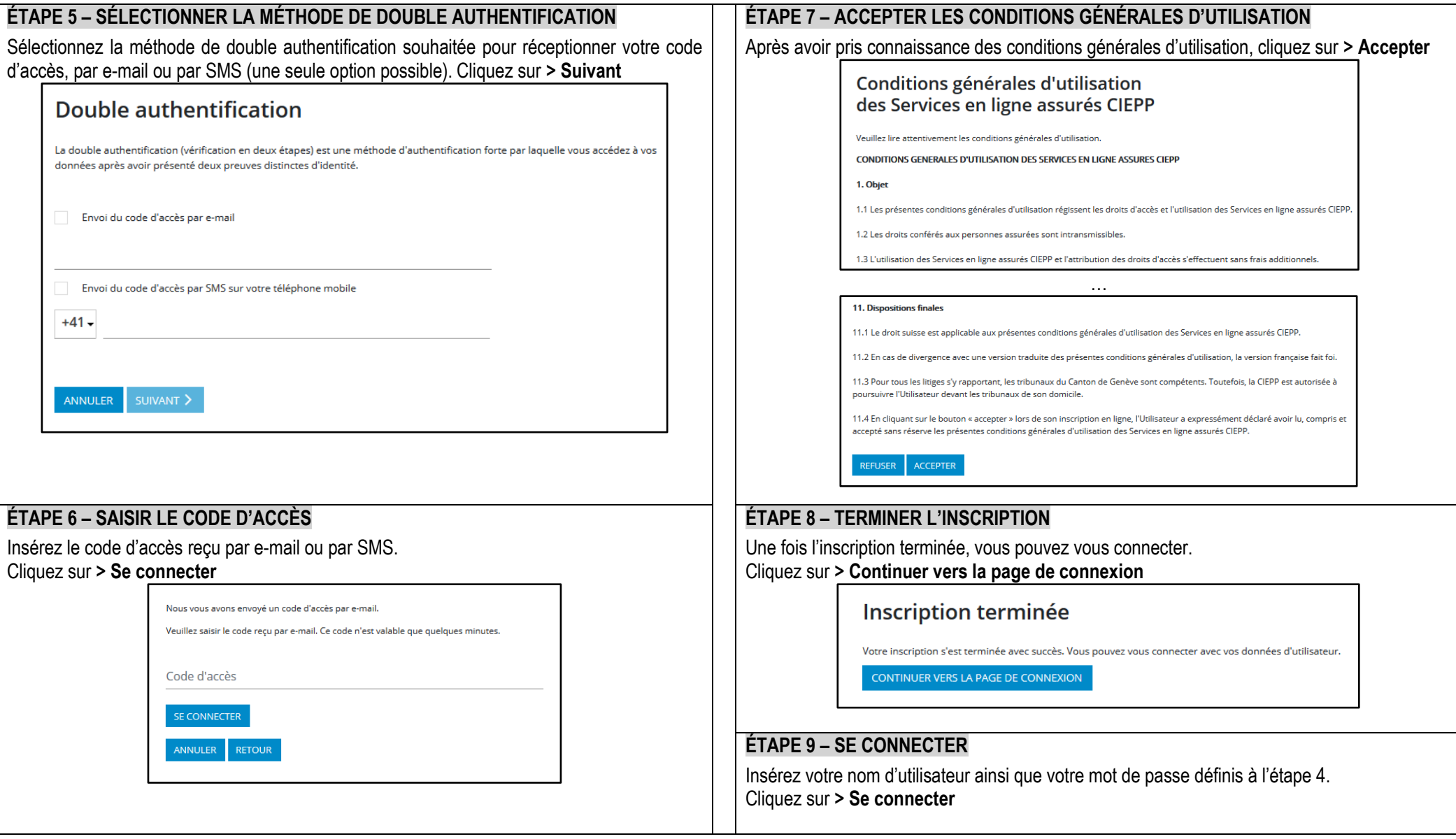